SYSTEM SOFTWARE BULLETIN NO. 32 FEBRUARY 9, 1983

TO: Distribution

SUBJECT: BLUE **WHALE** USER'S **MANUAL** 

Attached is Whale's manual for 1610 development systems. Please distribute this manual to the 1610 programmers.

# **DISTRIBUTION**

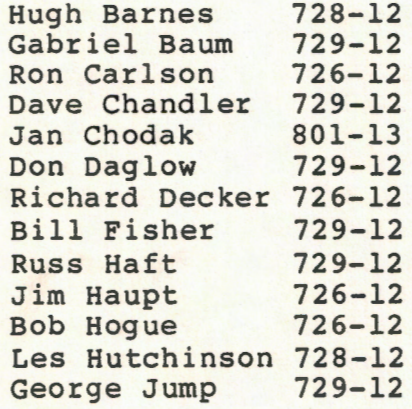

Douglas Lapp 801-13<br>Don Mills 728-12 Don Mills 728-12<br>Mike Minkoff 729-12 Pure check Tom O'Brien 729-12 Larry Pumphrey 724-12 Keith Robinson  $729-12$ <br>Chuck Rudd  $726-12$ Chuck Rudd Tim Scalan c/o. R.Timmins 729-12<br>Joev Silvain 729-12 Joey Silvain 729-12 Ron Surrat 729-12<br>Rick Timmins 729-12 Rick Timmins Mark Urbaniec 729-12<br>Mike Winans 729-12 Mike Winans System Software Group

# Blue Whale User's Manual

# 1. Introduction

This manual contains information about Blue Whale Development System's configuration and operational procedures. The Whale provides user up to 20K decles of working memory, as well as features like memory and register manipulation, software breakpoint and single step uploading capability, interrupt key, checksum generation, and patter search.

- 2. Hardware Set-Up
	- 2.1 List of items
		- 2.1.1 Keyboard Component.
		- 2.1.2 Master Component with software interrupt mod.
		- 2.1.3 Keyboard Serial Interface.
		- 2.1.4 1610 Development Program Cartridge (Basic Cartridge).
		- 2.1.5 Universal T-card with 8K decles of RAM.
		- 2. 1. 6 TV set.
		- 2.1.7 c. Itoh, CIT-101 terminal with AUX port feature.
		- 2.1.8 One (1) long serial cable from CIT-101 to computer system. CIT end is female connector. System connector and "switchness" will have to be determined.
		- 2.1.9 One (1) short serial "straight" cable from serial interface board to CIT-101 AUX port approximately 10 feet. Bott connectors are male.
	- 2.2 Memory Space Available
		- 2.2.1 T-card (8K decle)

5000 - 5FFF 6000 - 6FFF

- 2.2.2 Dual Port RAM (12K decle)
	- 9000 9FFF A000 - AFFF B000 - BFFF

2.3 Functional Diagram

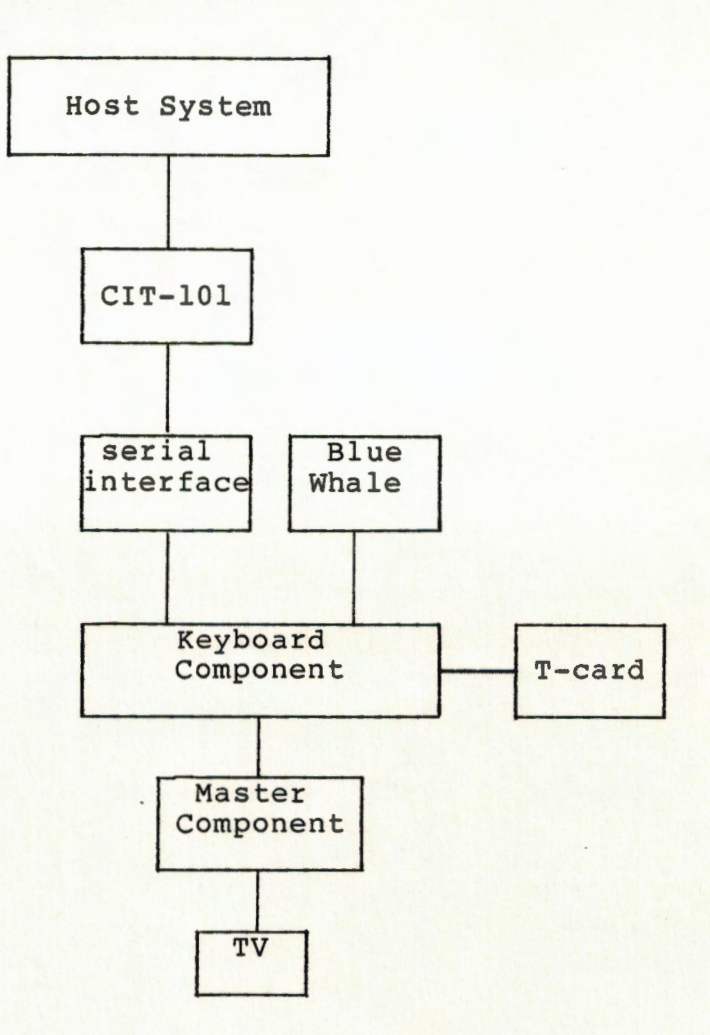

# 3. Operational Procedure

- 3.1 Insure that the CIT-101 is communicating in a normal manner with the host computer. If not, press the Set-Up key and then the reset (0) key.
- 3.2 Set AUX port to 8 bits per character.<br>3.3 Reset Master Component.
- 3.3 Reset Master Component.
- Type in "X" <return> on the Keyboard Component.
- 3.5 The TV screen will display the message "WELCOME TO 1610 DEVELOPMENT SYSTEM" "VERSION 5 F"
- 3.6 Now you are able to perform operations on Whale.

 $- 2 -$ 

List of commands for the Blue Whale Development System on VAX(TSX)

4. Commands to VAX

The character "%" is the VAX prompt. The addresses are in Hex-ASCII format.

4.1 Blue Whale Format Command

% blue filel > file2

Converts the output file filel from the linker to the Blue Whal format, and directs it to file2.

- 4.2 Download Command
	- % whale [infile]

Downloads infile in Blue Whale format to the Blue Whale. If infile not specified, it directs the video terminal to the Blue Whale.

4.3 Upload Command

% upwhale outfile addrl>addr2

Uploads the contents of the memory location from addrl thru addr2 t< outfile in Blue Whale format.

5. Commands to TSX

The character "." is the TSX prompt.

5.1 Download Command

.orca<return> Infile<return>

Downloads infile from TSX system to Whale.

5.2 Upload Command

.spout<return> Outfile<return>

Uploads 8K memory, starting from 5000 to 6FFF, to the specified file.

 $-3 -$ 

## 5.3 Invoke Whale Command

.useron<return>

This command invokes the Whale. After that your terminal will b talking to Whale.

6. Commands to Blue Whale

The character ">" is the Blue Whale prompt. All addresses and dat in Hex-ASCII format. The letters representing commands are in uppe<br>case. The brackets "[]" represent for optional parameters. The brackets "[]" represent for optional parameters.

6.1 Go and Execution Command

>[addr]G<return>

Starts execution from location addr. If addr not specified starts at location (104l)H to start cartridge execution.

>P<return>

Starts execution from present program location.

6.2 Single Step Command

>[addr]T

Single step starts at the location addr. If addr not specified starts at present program location. Since the single step is softwar implemented, it is not possible to trace code through ROM locations.

6.3 Memory Manipulation Command

**>[addr]M** 

Displays 8 consecutive memory location contents starting from th address addr. If addr not specified, assumes the current memory pointer .

>addr/datal data2

Alters the memory location addr's content datal for data2. Thi command terminates with a Line Feed or Carriage Return.

>addrl<addr2,addr3\$M

Moves the content of memory location addr2 to addrl, then increment

 $-4 -$ 

addrl and addr2, repeats the move until addr1> addr3. This command ca1 be used to fill memory with a pattern of data. First, store the desir data into addr2. Then let addrl=addr2+1 and do the above command. Memor: from addrl through addr3+1 will be filled with data. In a similar fashion multiple decles can also fill memory.

#### >addrl,addr2V

Displays the Data-IO checksums (low and high) and IMI checksum o : the memory location addrl to addr2.

### >data,addrl,addr2S

Searches memory location with content data from addrl to addr2, an displays all matching addresses. If data is specified with one or tw digits, only the low 8 bits of the 16 or 10 bit memory word is searched for If 3 or 4 digits are specified, all 16 bits are checked. Control-S can b used to stop the display.

#### >ZERO<return>

Zeroes the memory locations 5000-5FFF, 6000-6FFF, 9000-9FFF. Onl the letter "Z" is echoed back.

6.4 Register Manipulation Command

>RR

Displays the content of the registers.

>n,dataR<return>

Sets the specified register to new value, where n is a digit (0-8 that specifies the register (n=8 for the status flag register) and dat, is the new value in hex-ascii.

### 6.5 Breakpoint Command

>addr\$B

Sets the address addr as a breakpoint. One can set up to eigh breakpoints. Setting breakpoint in ROM location is meaningless, sinc the breakpoint is software implemented.

#### >addr\$R

Resets the breakpoint addr.

 $-5 -$ 

>\$D

Displays all current breakpoint addresses.

>\$C

Clears all current breakpoints.

<esc> Key

This break key, whenever applied, stops the user's program displays the content of the registers and returns the control over 161 back to Whale debugger. It only works after a G or P command.

MISCELLANEOUS - These commands are used automatically by system programi and are not needed by most people using the whale to write games.

## >addrGO<return>

This command causes the 6502 whale code to branch to a new 650: address. This is used when testing new versions of whale code with blowing ~~ more **EPROMS.** 

>addr;

Displays the byte addressed using 6502 address. Is otherwise like  $1/1$ .

### >addrl,addr2,countU

Uploads data records starting from addrl and continuing through addr2. Each record has a length of 'count' 16 bit words. Each record begins witl a : character. It takes four characters per 16 bit word. The low four bit of each character contains the data. Each character can range from @ABCDEFGHIJKLMNO. Then checksum results from adding up all the 16 bit wordi and ignoring overflow. The whale will wait for an ack or nak character.

If ack (control-F) is received, the next record is transmitted. If na (control-U) is received, the previous record is re-transmitted. This command is used for uploading MR. COLOR files.

 $\geq$ :

 $- 6 -$ 

Download data to the whale. The next character determines if the downloaded data is in 1610 format or 6502 format. The 6502 format ii standard Intel format. Whale format is of the form: **:aaaadd .......•. ;c** 

The first four characters is the 16 bit address. Successive characte pairs form succeeding decles. The ; finishes the data record anc a 5 bit checksum follows. Notice that a 5 bit checksum is not adequate for transmission over error prone lines, like telephone lines. If yo get even one BAD RECORD message while downloading, something should be fixed. Data is held in the low 5 bits of each character. The whale returns control-F, carriage return, line feed,  $>$  if the record was received correctly. Otherwise, control-U is returned.

Bringing up new versions of the whale:

To test out a new version of whale, first use MICEV to download the 6502 version. Do a 20BDGO<return> to start the new 6502 code. Thi: address should be label **NXCOM.** Then use ORCA to download the new 1611 code and start it with BO61G<return>. The new 6502 code module is callee BCOM. The new 1610 code is called DDBBGG.

There are several things that must be changed from the debugging versio of the whale firmware before burning a set of EPROMS.

1. Modify module Bl610.ASM to not JSR DNLOAD.

2. Modify module BEQAT.ASM to start 1610 code at \$8800 instead of \$B000.

3. Modify module BEXEC.ASM to clear memory to \$C000 instead of only to \$A000. This step is usually skipped to allow loading new versions of whale into locations  $$A000-SAFFF$  new 6502 code and  $$B000-SBFFF$  (new 1610 whale code).

4. Change BA6502.CCL to load program into \$E000 instead of \$2000.

5. Change DDBBGG.CCL to load program into \$8800 instead of \$B000.